Number 5 • 465–468

## **Onkologia w Internecie • Oncology in the Internet**

# **Elektroniczne szkolenia European School of Oncology**

### Wojciech Wysocki

### **E-grandrounds by the European School of Oncology**

European School of Oncology (ESO) wkłada wielki wysiłek w ustawiczne podnoszenie kwalifikacji zawodowych europejskich lekarzy, zajmujących się leczeniem nowotworów złośliwych. ESO organizuje wiele kursów, konferencji i szkoleń, które odbywają się w różnych miejscach Europy – także w Polsce (w 2005 roku kurs ESO odbył się w Warszawie, a w maju 2009 roku odbędzie się w Krakowie). ESO z powodzeniem wykorzystuje także Internet, dostrzegając w nim doskonały, szybki i efektywny, a także bardzo wygodny i niedrogi, zarówno dla nadawcy, jak i dla odbiorcy, sposób przekazywania informacji zawodowych z dziedziny medycyny. O portalu onkologicznym (www.cancerworld.org), utworzonym przez ESO, pisano już w 1. i 2. zeszycie *Nowotworów* w 2006 roku.

W niniejszym odcinku internetowego cyklu *Nowotworów* chciałbym zachęcić Czytelników do skorzystania z uruchomionego przez European School of Oncology (przed niemal rokiem) elektronicznego systemu, umożliwiającego zdalne uczestnictwo w serii wykładów z omówieniem przypadków o określonej tematyce (*e-grandrounds*). Wielką zaletą tej propozycji edukacyjnej jest interaktywność wykładów, bowiem uczestnicy szkolenia mogą "na żywo" zadawać pytania prowadzącym je ekspertom. Nad przygotowaniem kolejnych wykładów czuwa – poza European School of Oncology – także redakcja prestiżowego czasopisma onkologicznego ("Nature Clinical Practice Oncology"). Ta współpraca znajduje odbicie w problematyce niektórych wykładów – wybrane wykłady dotyczą bezpośrednio artykułów, które ukazały się drukiem we wspomnianym czasopiśmie. Wykłady "na żywo" odbywają się co drugi czwartek (tj. co dwa tygodnie), ale wszystkie minione spotkania zapisano na twardych dyskach serwerów portalu Cancerworld. Dzięki temu można zapoznać się z tematyką archiwalnego wykładu, a także z zadanymi wówczas przez uczestników pytaniami i udzielonymi przez ekspertów odpowiedziami.

Na Rycinie 1. przedstawiono główną stronę internetową serwisu European School of Oncology, znajdującą się w portalu Cancerworld (www.cancerworld.org; na głównej stronie portalu należy kliknąć charakterystyczne czerwone logo ESO [widoczne na rycinach w prawym górnym rogu], aby połączyć się ze stroną główną ESO). W ramce umieszczonej centralnie na wymienionej stronie WWW znajdują się odsyłacze do kilku przyszłych wykładów w ramach projektu edukacyjnego "E-grandrounds", a także odnośnik do jednego lub kilku ostatnich wykładów, zapisanych w pamięci komputerów. Aby uzyskać bezpośredni dostęp do spisu archiwalnych i zaplanowa-

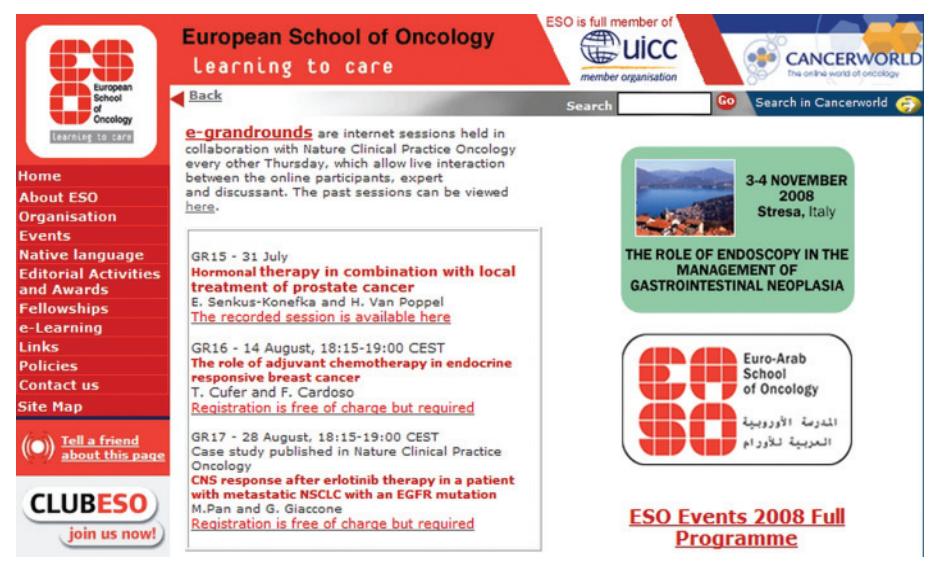

**Ryc. 1.** Fragment głównej strony serwisu European School of Oncology (ESO)

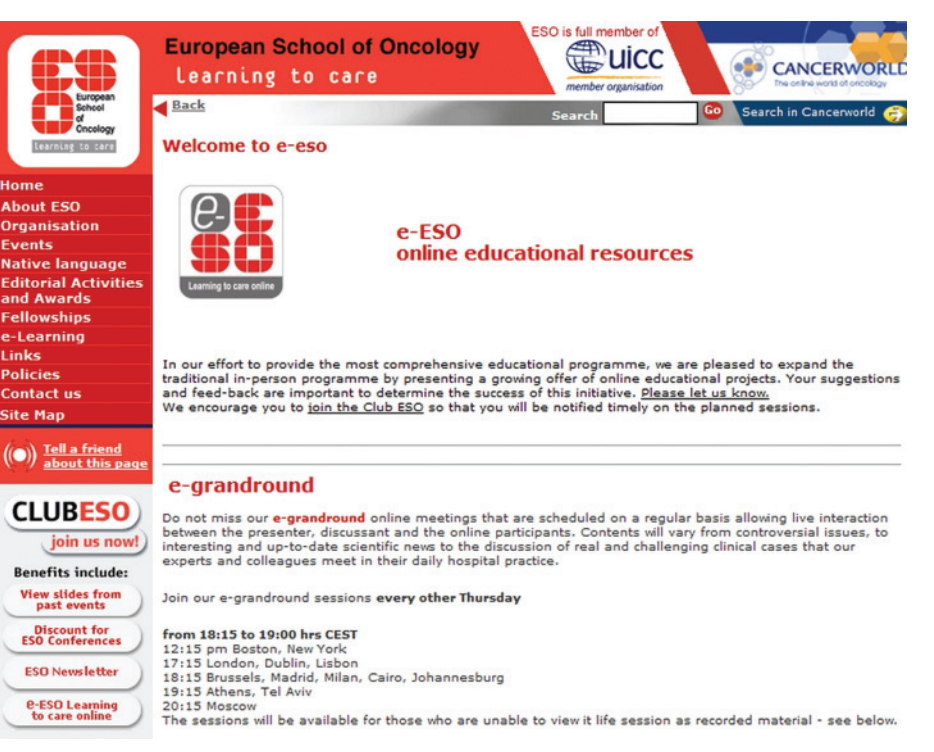

**Ryc. 2.** Archiwum materiałów edukacyjnych European School of Oncology dostępnych *online*

nych przyszłych wykładów można także pominąć portal Cancerworld, wpisując w oknie przeglądarki internetowej następujący adres: www.e-eso.net. Na ekranie komputera użytkownika pojawi się wówczas obraz, którego fragment przedstawiono na Rycinie 2. Jest to strona zawierająca wszystkie dostępne w Internecie (*on-line*) materiały edukacyjne, oferowane przez European School of Oncology, w tym archiwalne wykłady, które odbyły się w ramach "E-grandrounds". Dostęp do archiwalnych nagrań jest bezpłatny i nieograniczony (limitowany jedynie przepustowością łącza internetowego – użytkownicy wolnych sieci komputerowych mogą napotkać trudności z uzyskaniem stabilnej, wolnej od przerw i zakłóceń transmisji). Po kliknięciu tytułu wybranego wykładu system prosi o podanie podstawowych danych użytkownika (imię, nazwisko, adres poczty elektronicznej oraz instytucja, w której pracuje). Następnie należy wskazać preferowany sposób transmisji danych strumieniowych (tj. obrazu, dźwięku i slajdów; do wyboru jest Windows Media Player lub RealPlayer. W przypadku niezadowalającej jakości transmisji, uzyskiwanej za pomocą jednego systemu przekazu, warto rozważyć ponowne połączenie i wskazanie drugiego systemu transmisji – czasami przynosi to pożądany skutek). Użytkownik ma możliwość zarówno wysłuchania wykładu, patrząc na wykładowcę, jak i obejrzenia poszczególnych slajdów (wszystkie informacje zgromadzono na jednym ekranie – ryc. 3.). Dodatkowo posługując się myszką, w dowolnej chwili można przenieść się do innej części wykładu, do wybranego slajdu lub punktu czasowego (w tym celu należy posługiwać się suwakiem w dolnej części ramki z filmem lub suwakiem umieszczonym bezpośrednio pod miniaturami slajdów; można także użyć strzałek [widocznych na Rycinie 3.], znajdujących się po obu stronach tytułu slajdu, aby przenieść się jeden slajd do przodu lub do tyłu). Należy pamiętać, że przesunięcie "do przodu" lub "do tyłu" wymaga ponownego nawiązania połączenia pomiędzy komputerem użytkownika, a serwerem wysyłającym dane, dlatego trzeba się liczyć z kilku- lub kilkunastosekundowym oczekiwaniem na podjęcie odtwarzania od nowego miejsca.

Aby korzystać "na żywo" z interaktywnych spotkań z europejskimi ekspertami konieczna jest bezpłatna rejestracja na stronach ESO. Niestety, aby przyłączyć się do dyskusji trzeba zarejestrować się *online* wcześniej (zazwyczaj nie później, niż do godziny 10.00 w dniu, w którym odbędzie się internetowy wykład). Wymóg ten wynika z ograniczeń technicznych i konieczności zapewnienia możliwości obsłużenia przez dział techniczny odpowiedniej, spodziewanej liczby połączeń. W celu rejestracji należy na głównej stronie ESO kliknąć na tytuł wykładu, a następnie wybrać odsyłacz "Register online" (niezbędne jest podanie kilkunastu podstawowych danych identyfikacyjnych). Osoby, które są członkami "ESO Club" także muszą się zarejestrować, ale w ich przypadku rejestracja jest znacznie prostsza, bowiem odpowiednie dane (po zalogowaniu się w portalu Cancerworld jako członek "ESO Club") automatycznie umieszczane są we właściwych rubrykach formularza rejestracyjnego uczestnika bieżącego wykładu "E-grandrounds". Możliwa jest także rejestracja później, w dniu wykładu po południu, lecz w takim przypadku trzeba tego dokonać za pomocą telefonu. Po rejestracji użytkownik otrzymuje list elektroniczny z informacjami niezbędnymi do połączenia się "na żywo".

Po rejestracji można bez żadnych ograniczeń przy łączyć się do grona wielu europejskich onkologów z różnych krajów, którzy co drugi czwartek poświęcają 45 minut na wspólne omówienie wybranego tematu

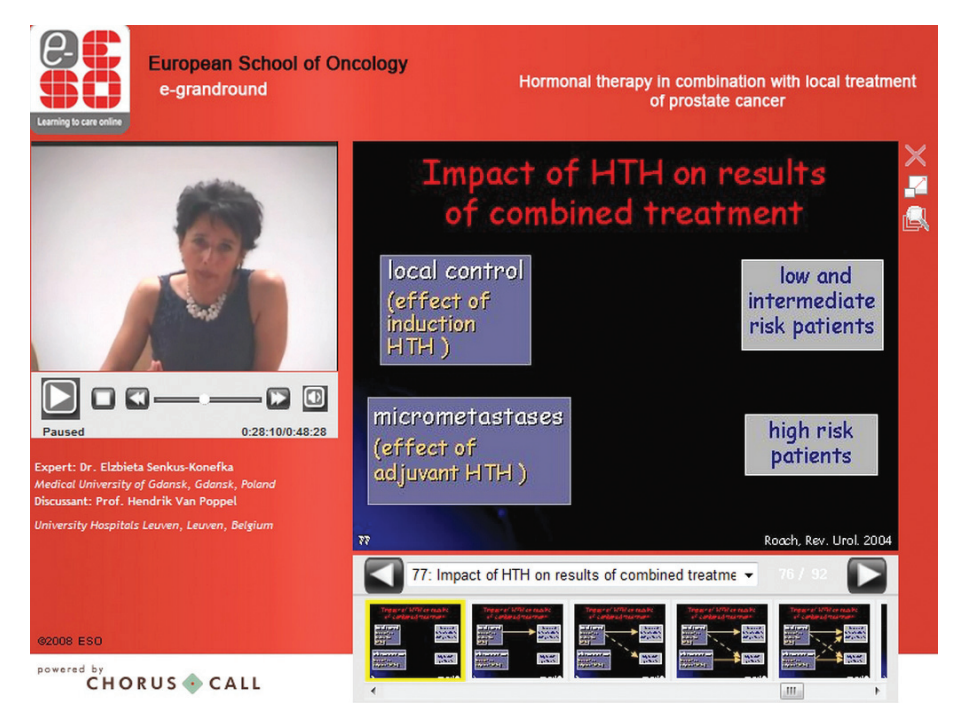

**Ryc. 3.** Przykładowe okno ilustrujące sposób prezentowania wykładu i slajdów podczas internetowego wykładu European School of Oncology

(wykłady odbywają się pomiędzy 18.15 a 19.00). Organizatorzy zachęcają do logowania się na stronie kilka minut przed rozpoczęciem internetowego spotkania, bowiem w przypadku jednoczasowego logowania wielu użytkowników o niemal tej samej godzinie zdarzają się kłopoty techniczne z połączeniem lub transmisją. Zaletą rejestracji i uczestnictwa w wykładzie w czasie, gdy rzeczywiście się on odbywa, jest możliwość zadania pytań ekspertom. Na wybrane pytania – bezpośrednio po zakończeniu wykładu – odpowiada wykładowca (wspomagany przez drugiego z ekspertów).

Autorzy serwisu, informatycy zatrudniani przez ESO, stworzyli ponadto przydatną usługę, umożliwiającą łatwe sprawdzenie, czy komputer i połączenie z Internetem, jakim dysponuje użytkownik, spełnia (niewygórowane) wymagania techniczne uczestnictwa w wykładzie. Aby dokonać sprawdzenia należy kliknąć niewielki odsyłacz "System configuration test" znajdujący się na stronie, która wyświetla się jako pierwsza po wybraniu tytułu wykładu ("Thank you for joining..."). Na ekranie pojawi się obraz podobny do zawartości Ryciny 4. Po automatycznym sprawdzeniu komputera użytkownik, za pomocą omawianej usługi, może jednym kliknięciem pobrać niezbędne pliki aktualizacyjne wprost z Internetu.

Warto podkreślić, że zarejestrowani użytkownicy portalu Cancerworld są automatycznie powiadamiani, za pośrednictwem poczty elektronicznej, o tematyce nadchodzących wykładów. Ułatwia to wcześniejsze zgło-

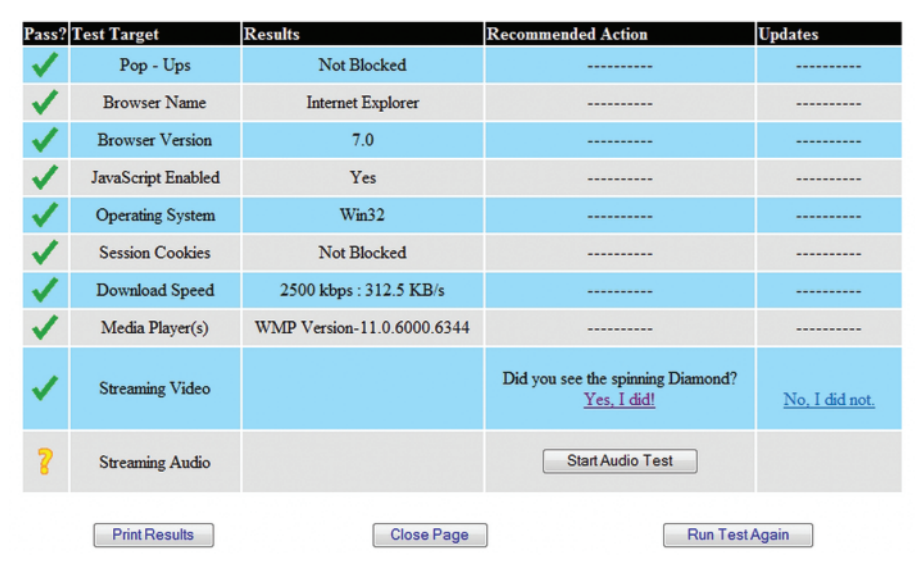

**Ryc. 4.** Usługa umożliwiająca sprawdzenie parametrów technicznych niezbędnych do uczestnictwa w wykładzie E-grandrounds w ramach projektu "E-grandrounds"

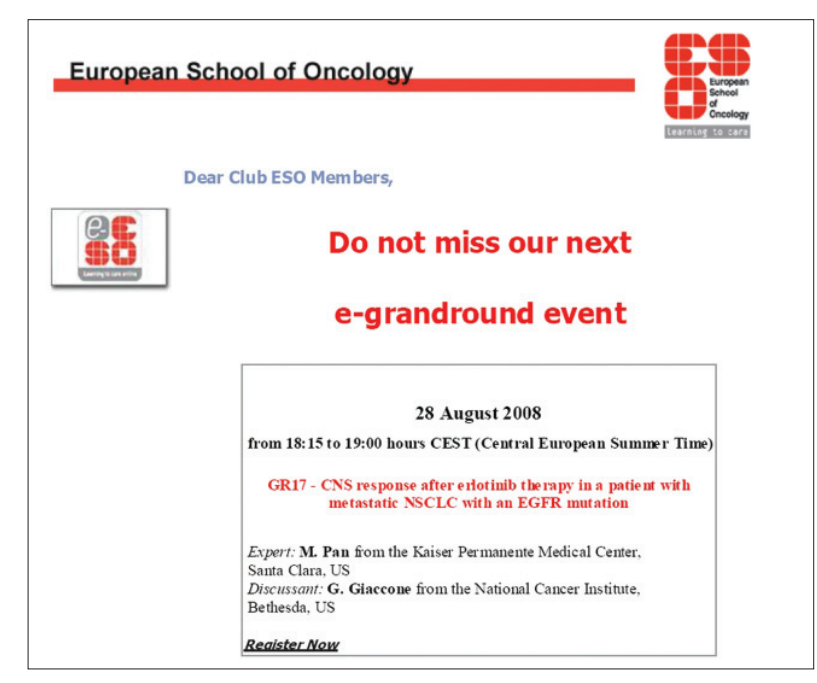

**Ryc. 5.** Fragment listu elektronicznego zawiadamiającego członka Club-ESO o nadchodzącym wykładzie w ramach projektu "E-grandrounds"

szenie chęci uczestnictwa w internetowym wykładzie. Na Rycinie 5. przedstawiono fragment przykładowego listu elektronicznego, z zawiadomieniem o tematyce najbliższego wykładu "E-grandrounds".

#### **Dr med. Wojciech Wysocki**

Centrum Onkologii – Instytut im. Marii Skłodowskiej-Curie Oddział w Krakowie ul. Garncarska 11, 31-115 Kraków